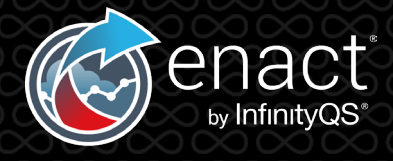

When you first log into Enact you will notice we have pre-populated with several demonstration items to assist you in becoming familiar with Enact's functionality and capabilities, more quickly.

We have provided you with a simple process model [figure 1], an example of variable data collection and a checklist [figure 2] as well as sample reports and dashboards [figure 3]. All based on a small number of pre-populated sample parts, processes and features.

You can add more items which are tailored to your operational environment referencing the pre-populated items as examples. When you no longer need the pre-populated example items you can simply delete them.

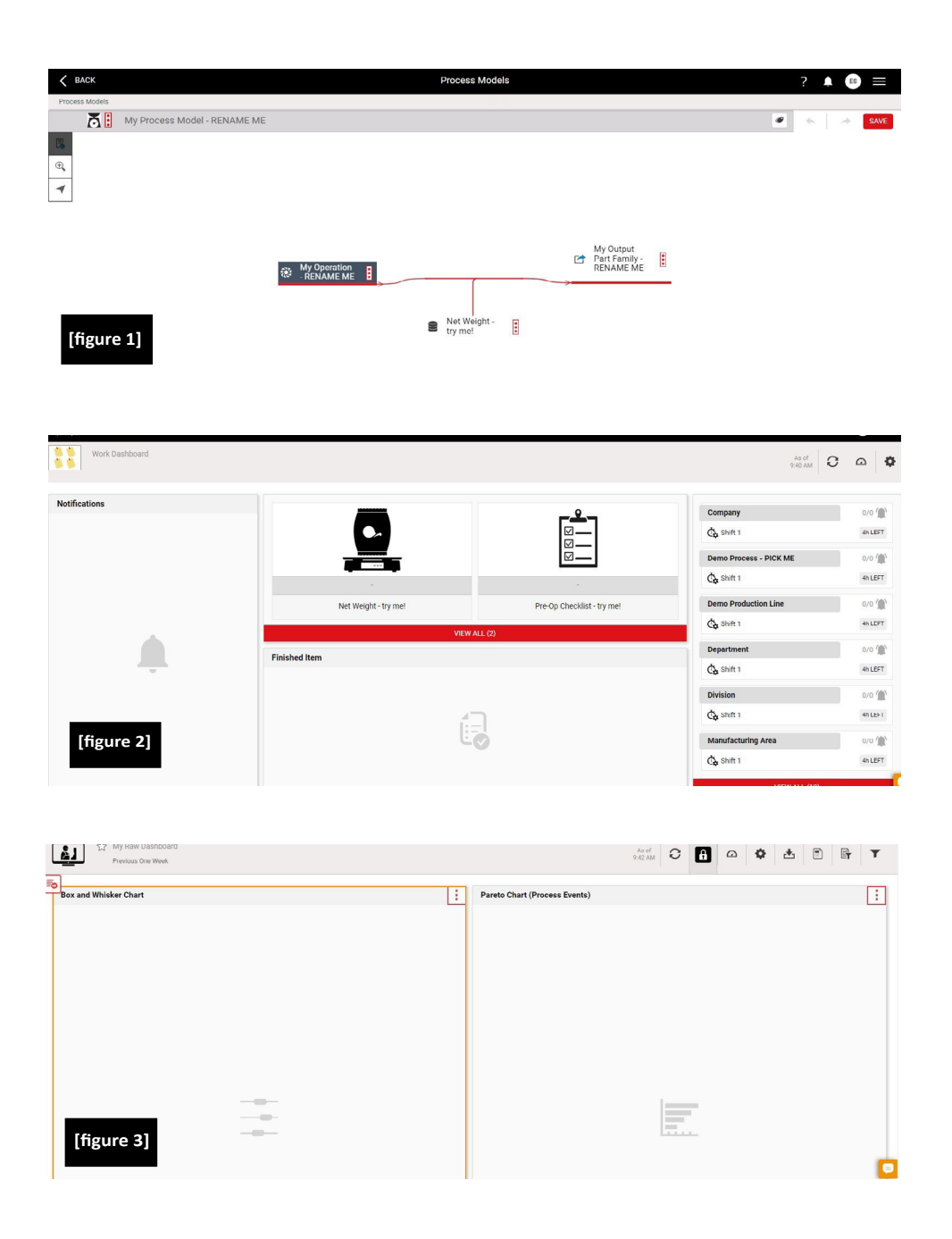

## **User Accounts**

Your Enact® Subscription will also be set up with three default User Accounts as shown below [figure 4]

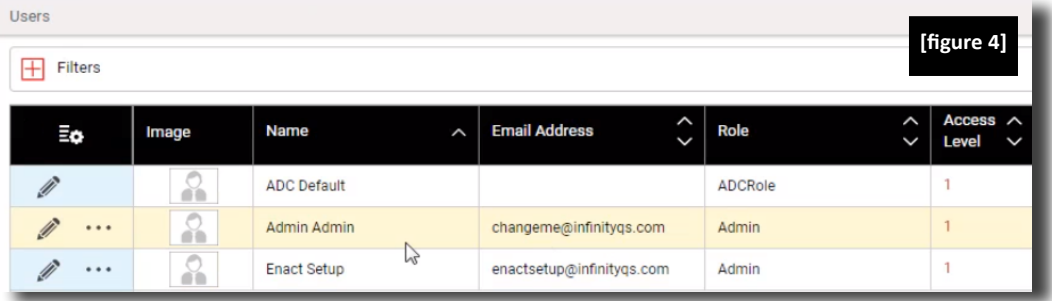

**ADC Default:** A static user account that is required by Enacts' Automated Data Collection capability, should the functionality be used

**Admin Admin:** Your default 'System Administrator' account that is first set up with your Enact Subscription. You will need to update First Name ('Admin'), Last Name (also 'Admin'), and importantly, the email address (changeme@infinityqs.com) to include the name and email address of your appointed internal Enact System Administrator

**Enact Setup:** A second default 'Admin' account that can be used by either the InfinityQS Professional Services team, or an InfinityQS Enact Service Partner assisting you with your Enact deployment.

**Note:** If you are working with an InfinityQS Enact Service Partner, then we recommend changing the email address (enactsetup@infinityqs.com) to the email address of the partner's engineer so that they receive directly the relevant email notifications.

When you longer need to provide InfinityQS or a Partner with access, you can simply disable the user account to prevent access to your subscription. The password or role can also be changed, if required. At any point in the future, if you require InfinityQS or a Partner to access your subscription to assist with further development or support, you can temporarily re-enable the 'Enact Setup' user account for a limited period of time.

An important note on licensing: The 'Enact Setup' user requires an active license in order to be used. To avoid increasing your peak license usage we recommend that when access with this user account is required, you unassign a license from an existing user and temporarily assign it to the 'Enact Setup' user. When the 'Enact Setup' user access is no longer required you can deactivate and reassign the license back to the original user. Initially, the 'Enact Setup' user account is already assigned as one of the initial Enact Subscription standard 5 user licenses.

If you have any questions, please do not hesitate to contact your InfinityQS Account Representative or Enact Services Partner who will be happy to assist.